# PCAN-MicroMod FD

### User Manual

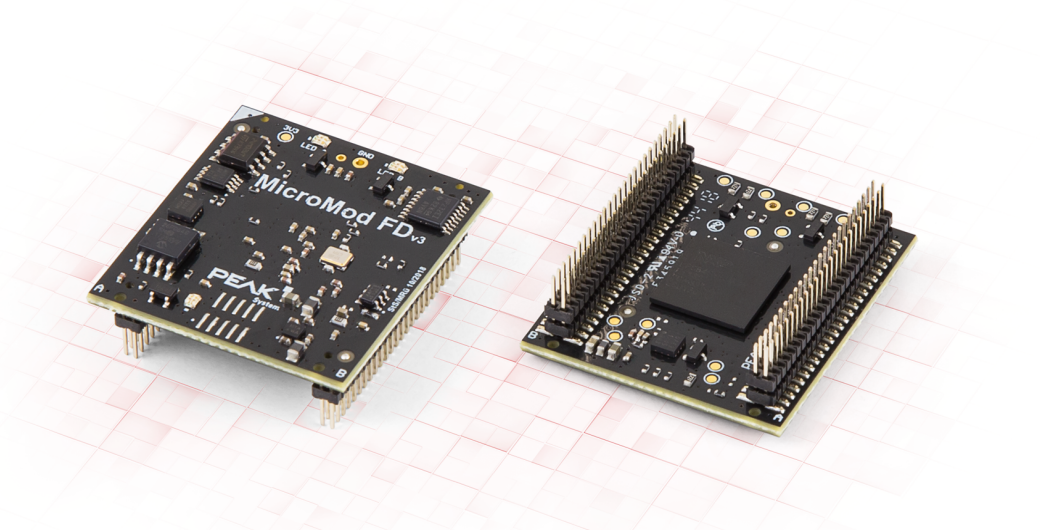

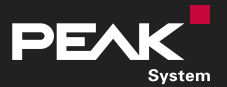

© 2019 PEAK-System Technik GmbH

### <span id="page-1-0"></span>Relevant products

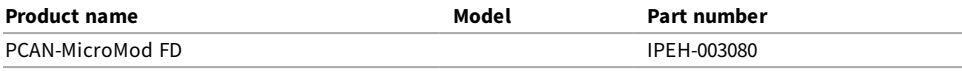

#### <span id="page-1-1"></span>Imprint

PCAN® is a registered trademark of PEAK-System Technik GmbH. CANopen® and CiA® are registered community trade marks of CAN in Automation e.V. Arm and Cortex are registered trademarks of Arm Limited (or its subsidiaries) in the United States and/or elsewhere.

Other product names in this document may be the trademarks or registered trademarks of their respective companies. They are not explicitly marked by ™ or ®.

#### © 2019 PEAK-System Technik GmbH

Duplication (copying, printing, or other forms) and the electronic distribution of this document is only allowed with explicit permission of PEAK-System Technik GmbH. PEAK-System Technik GmbH reserves the right to change technical data without prior announcement. The general business conditions and the regulations of the license agreement apply. All rights are reserved.

PEAK-System Technik GmbH Otto-Roehm-Strasse 69 64293 Darmstadt Germany Phone: +49 6151 8173-20 Fax: +49 6151 8173-29 [www.peak-system.com](https://www.peak-system.com/) [info@peak-system.com](mailto:info@peak-system.com) Document version 1.0.0 (2019-07-10)

### <span id="page-2-0"></span>Contents

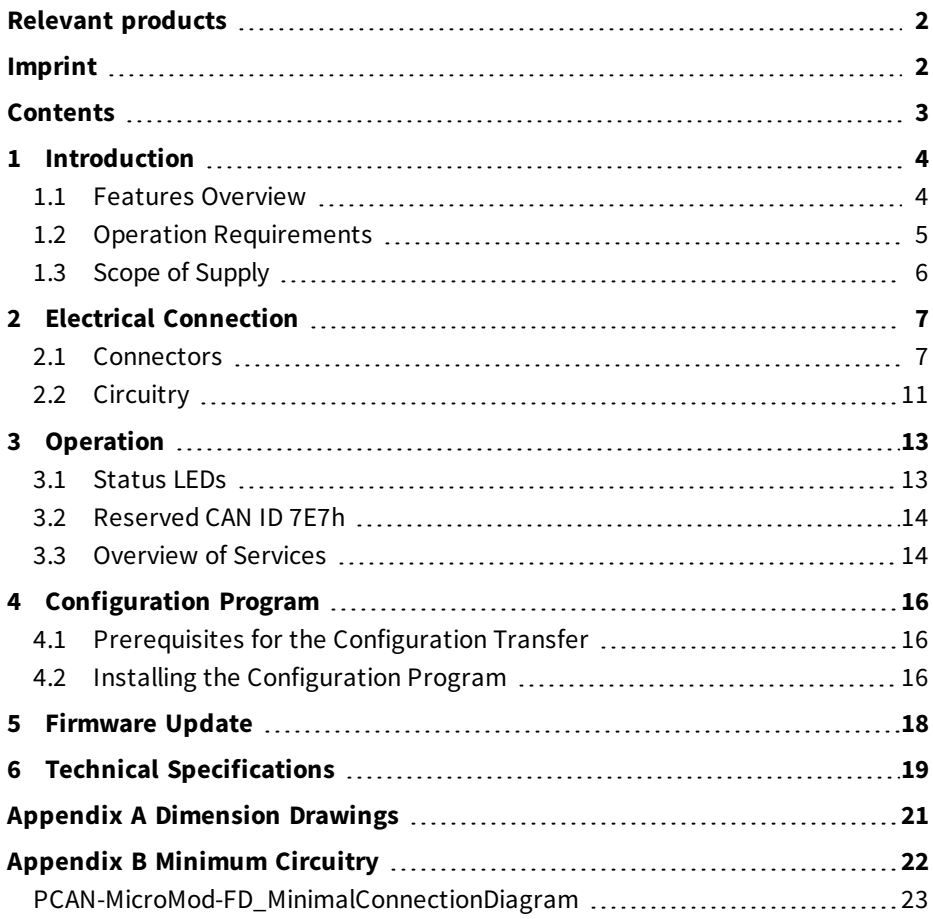

### <span id="page-3-0"></span>1 Introduction

The PCAN-MicroMod FD is a small plug-in board with CAN and CAN FD connection on the one side and various physical inputs and outputs on the other side. The logical linking of both sides is done by the microcontroller NXP LPC54618. With the MicroMod FD, electronics developers can easily integrate I/O functionality with CAN connection into their project.

The PCAN-MicroMod FD is configured using the supplied Windows software. In addition to simple I/O mapping to CAN IDs, function blocks are also available for processing the data. The configuration created on the computer is transferred via the CAN bus to the MicroMod FD which then runs as an independent CAN node. Multiple modules can be configured independently on a CAN bus.

For the PCAN-MicroMod FD, ready-to-use motherboards in an aluminum housing and an evaluation board for the development of own applications are available.

This document describes the hardware and the functions of the plug-in board PCAN-MicroMod FD. Separate documents exist for the motherboards from PEAK-System (e.g. Analog 1) and for the evaluation board.

#### <span id="page-3-1"></span>1.1 Features Overview

- Plug-in board with 2 double pin strips of 50 pins each, 50 mil pitch  $(1.27 \text{ mm})$
- NXP LPC54618 microcontroller with Arm® Cortex<sup>®</sup> M4 core
- High-speed CAN connection (ISO 11898-2)
	- Complies with CAN specifications 2.0 A/B and FD
	- $\blacksquare$  CAN FD bit rates for the data field (64 bytes max.) from 20 kbit/s up to 10 Mbit/s
	- CAN bit rates from 20 kbit/s up to 1 Mbit/s
	- **Microchip CAN transceiver MCP2558FD**
- $\blacksquare$  8 analog inputs
	- Measuring range unipolar 0 to 3 V
	- Resolution 12 bits, sample rate 1 kHz
- $\blacksquare$  8 digital inputs
- 8 digital outputs
- 2 frequency outputs
- Selective configuration of up to 16 devices in a CAN network based on the module ID
- Supply voltage 3,3 V
- Dimensions 33 x 36 mm
- Extended operating temperature range from -40 to 85 °C (-40 to +185 °F)

#### <span id="page-4-0"></span>1.2 Operation Requirements

■ Board with socket strips or hole grid for mounting the PCAN-MicroMod FD (Evaluation Board, motherboard from PEAK-System or self-development), see also Appendix A *[Dimension Drawings](#page-20-0)* on page 21.

Possible socket strip (2 pieces) as counterpart to the PCAN-MicroMod FD: Amtek 5PS3MSA44-225GONPNRU-00

For the creation and transfer of a configuration: Computer with Windows 10, 8.1, 7 (32/64-bit) and a PC-CAN interface from PEAK-System

### <span id="page-5-0"></span>1.3 Scope of Supply

- $\blacksquare$ PCAN-MicroMod FD plug-in board
- Configuration software for Windows  $\overline{\phantom{a}}$
- Manual in PDF format  $\blacksquare$
- Optional: Pin adapter for 100 mil pitch

## <span id="page-6-0"></span>2 Electrical Connection

This chapter covers the signal assignment of the pins on the PCAN-MicroMod FD and its possible circuitry.

#### <span id="page-6-1"></span>2.1 Connectors

The PCAN-MicroMod FD has two double pin rows (A, B) with 50 pins each (first column in the following tables). Thus, the MicroMod FD can be plugged onto boards with matching socket strips (50-mil/1.27-mm grid, see also Appendix A *[Dimension Drawings](#page-20-0)* [on page 21](#page-20-0)).

Possible socket strip (2 pieces) as counterpart to the PCAN-MicroMod FD: Amtek 5PS3MSA44-225GONPNRU-00

On request, PEAK-System offers an adapter for circuit boards with 100-mil/2.54-mm grid).

The MicroMod FD has a white mark on the upper left corner (pin A1) for better orientation when plugged in.

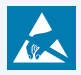

**Attention!** Electrostatic discharge (ESD) can damage or destroy components on the circuit board. Take precautions to avoid ESD when handling the circuit board.

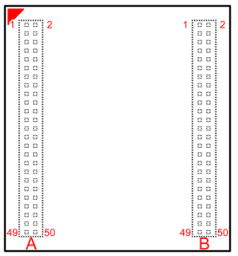

#### Figure 1: Pin layout of the two double pin headers, direction of view from above through the circuit board (orientation when plugged in).

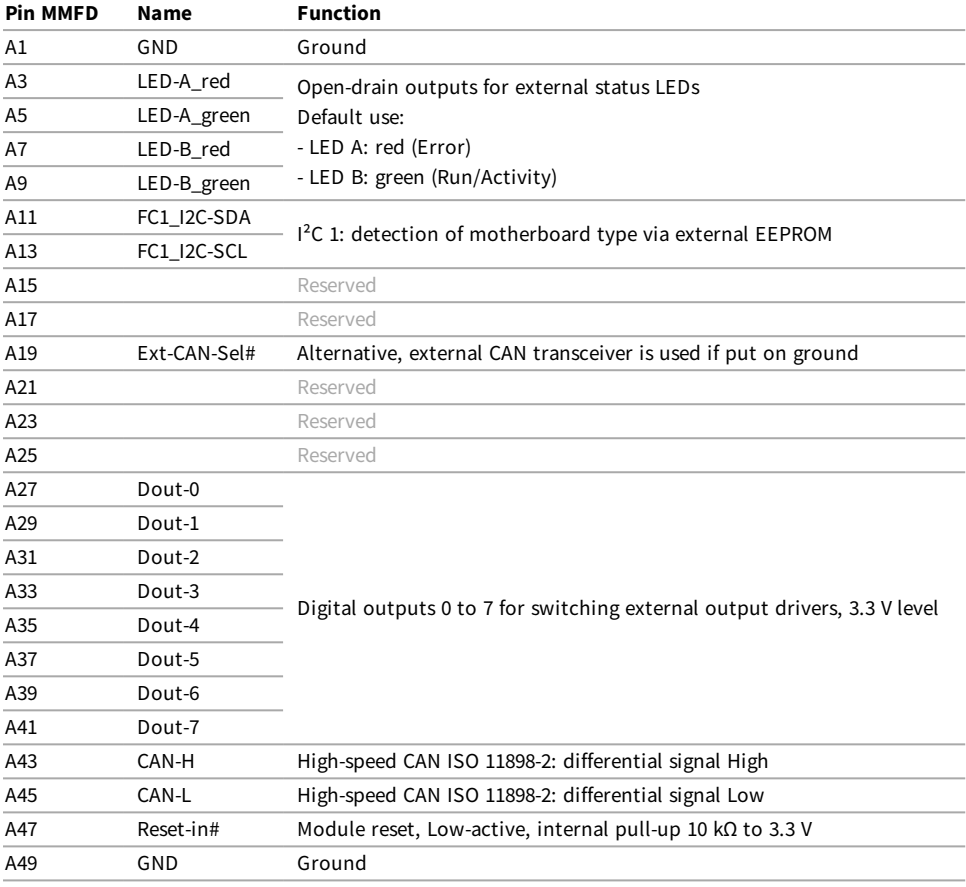

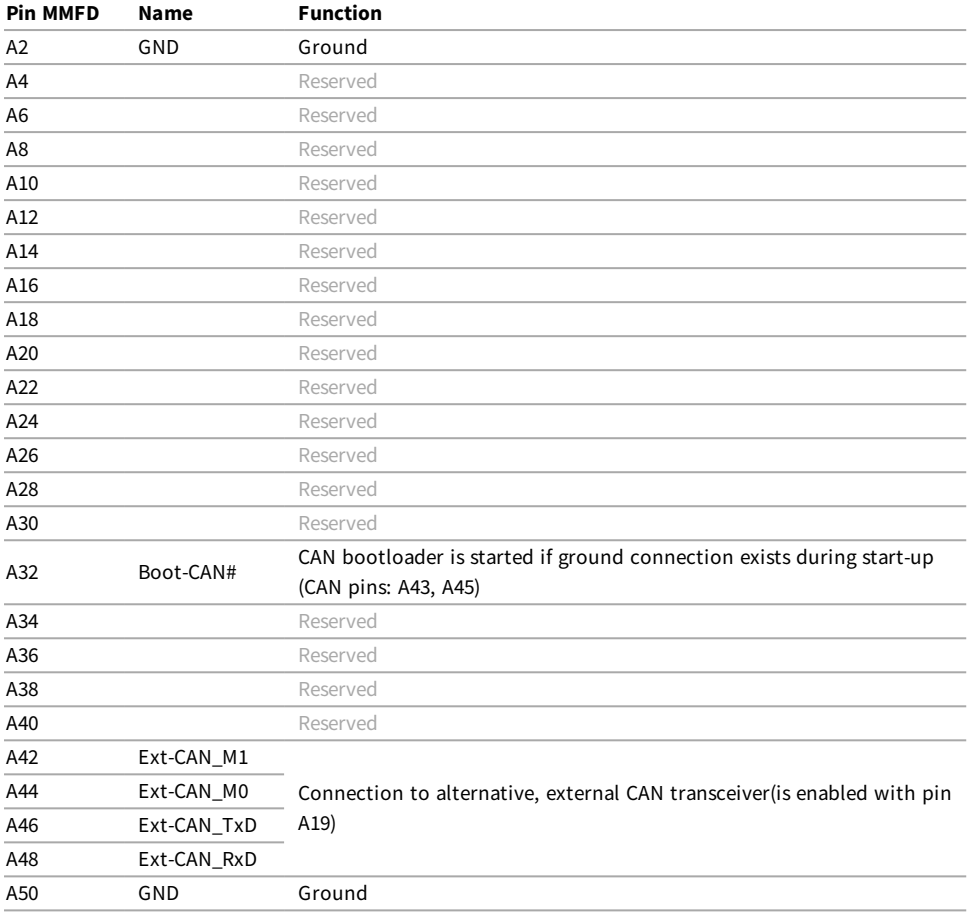

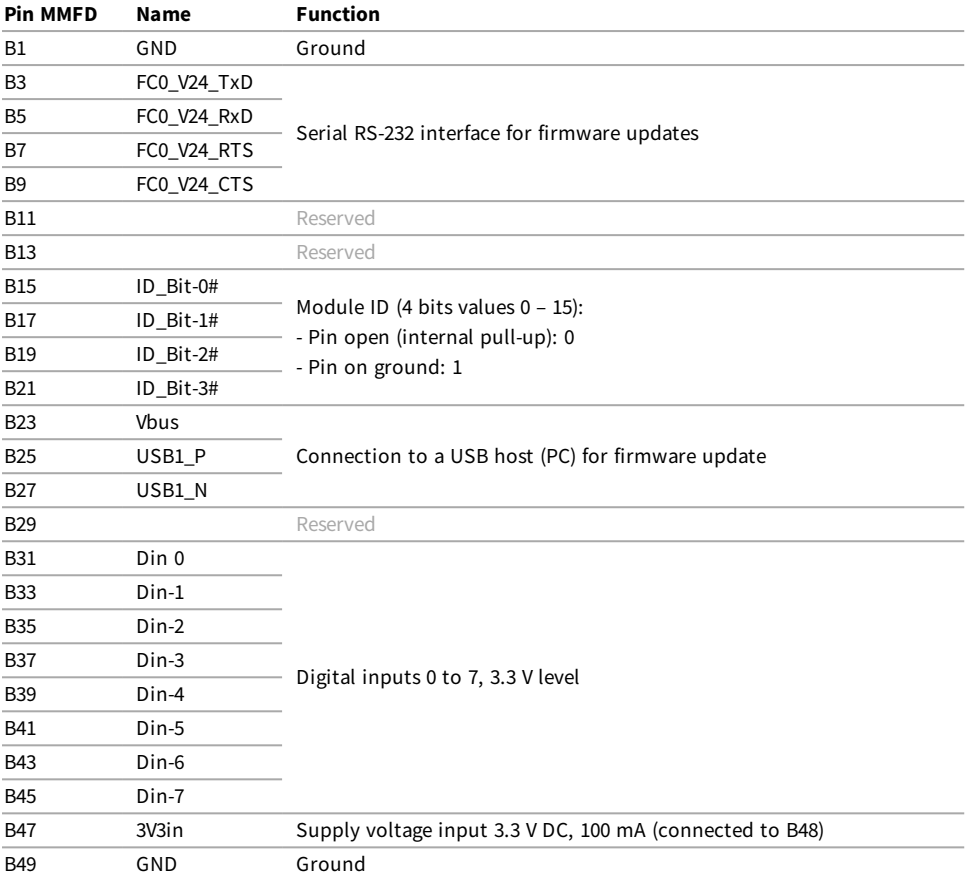

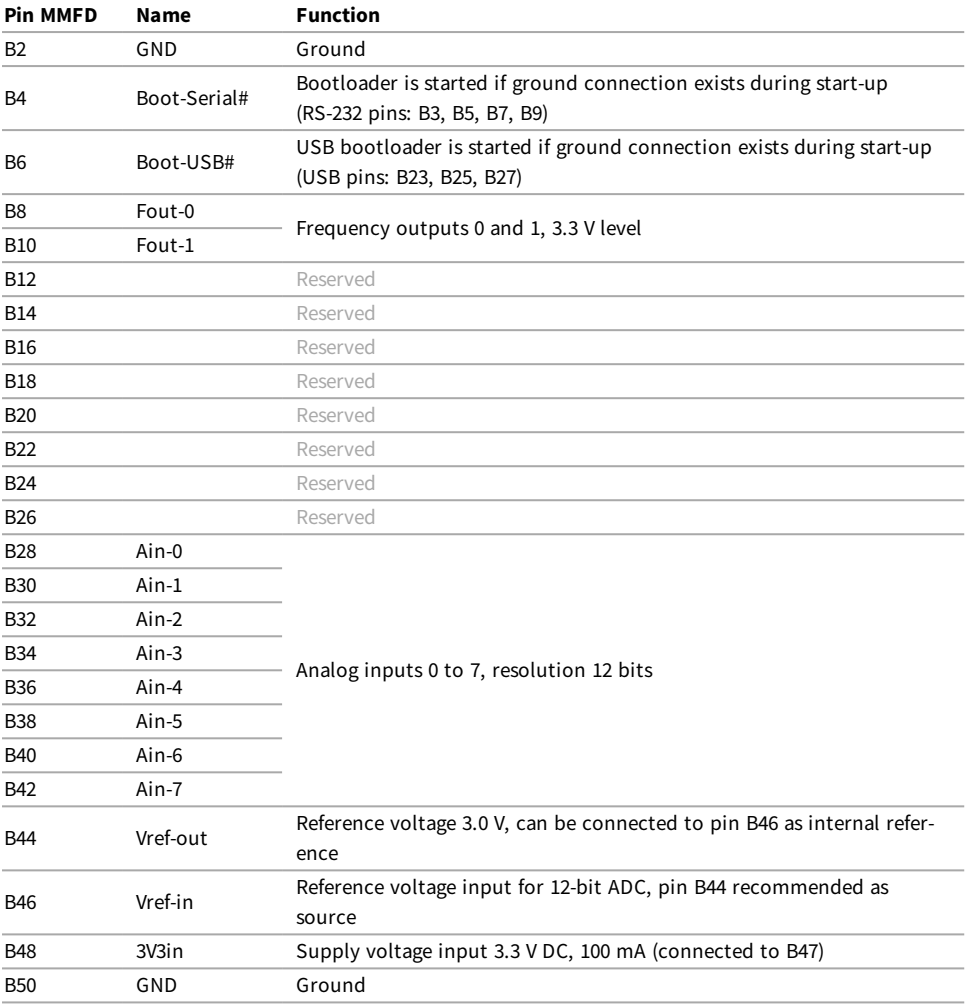

#### <span id="page-10-0"></span>2.2 Circuitry

For the basic operation of the PCAN-MicroMod FD, a **minimal circuitry** with the following components is required:

- Voltage supply 3.3 V DC
- CAN connection (CAN-High, CAN-Low)
- Pull-Down for module ID inputs
- Feedback of the analog reference voltage
- Push button to ground for CAN flash mode (with pull-up resistor)  $\overline{\phantom{a}}$
- Reset push button to ground

The minimum circuitry is shown in the circuit diagramin [Appendix B on page 22.](#page-21-0)

A **comprehensive circuit example** can be found in the circuit diagram for the separately available Evaluation Board. The circuit diagram is part of the corresponding user manual PCAN-MicroMod FD Evaluation.

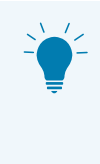

**Tip:** When designing the circuitry for the PCAN-MicroMod FD, also observe the protection against overvoltage and reverse polarity at inputs.

## <span id="page-12-0"></span>3 Operation

### <span id="page-12-1"></span>3.1 Status LEDs

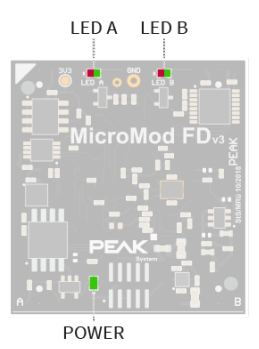

Figure 2: Positions of status LEDs on the PCAN-MicroMod FD

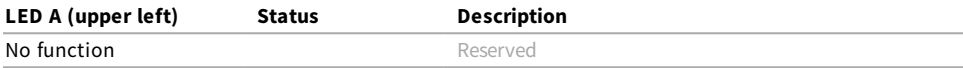

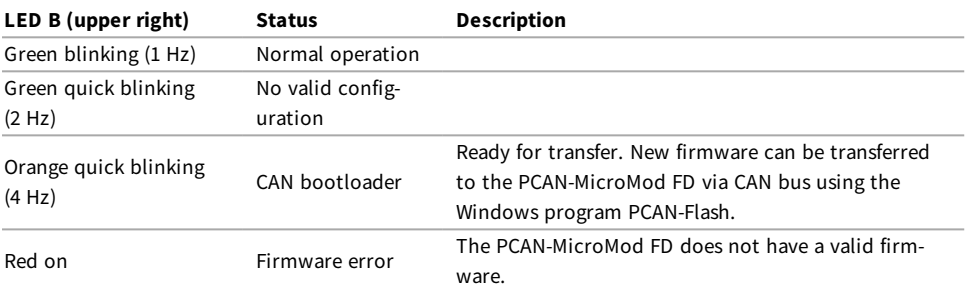

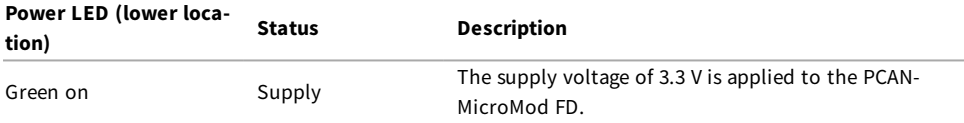

### <span id="page-13-0"></span>3.2 Reserved CAN ID 7E7h

The CAN ID 7E7h is used to configure the PCAN-MicroMod FD. The PCAN-MicroMod FD Configuration program exchanges data with the module via the CAN bus accordingly. When planning your CAN network, make sure not to use the CAN ID 7E7h elsewhere.

#### <span id="page-13-1"></span>3.3 Overview of Services

The PCAN-MicroMod FD provides various functions, called services. The availability of services depends on the used motherboard.

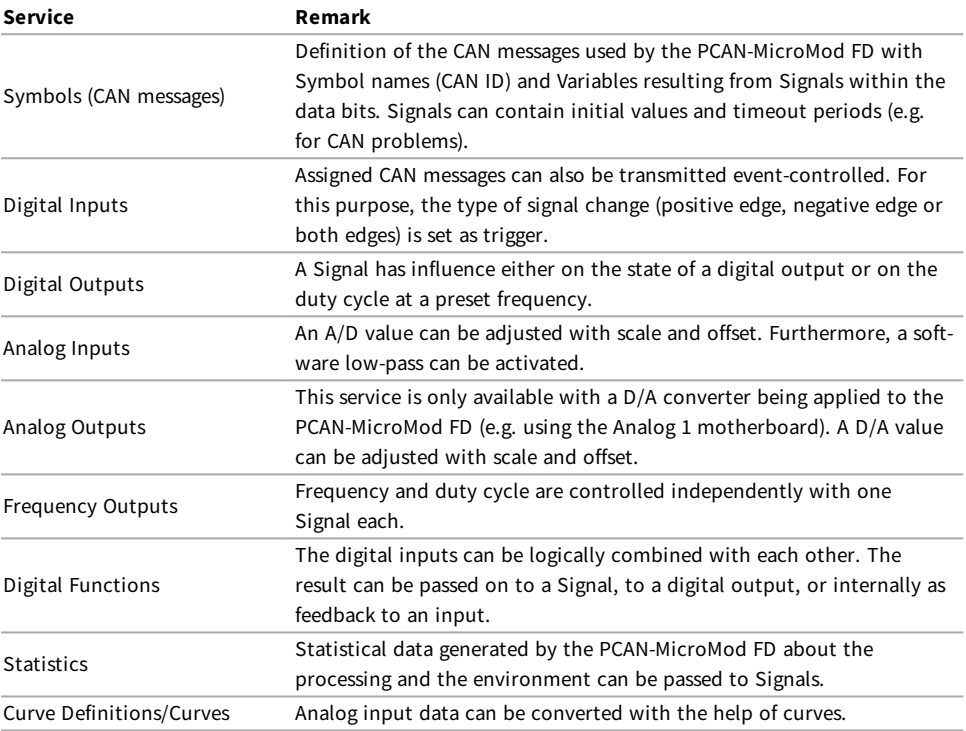

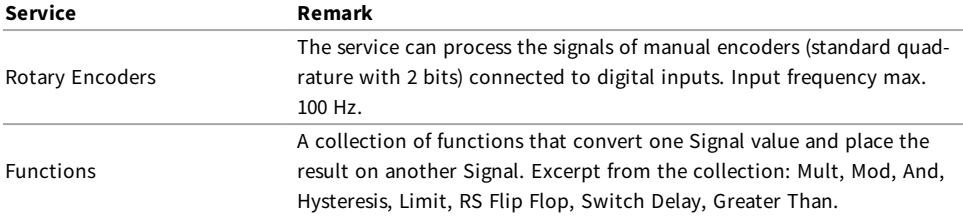

Find more details about the functionality and the application of the services in the help of the PCAN-MicroMod FD Configuration program.

## <span id="page-15-0"></span>4 Configuration Program

With the enclosed configuration program PCAN-MicroMod FD Configuration for Windows you can create, edit, and then transfer configurations to one or more PCAN-MicroMod FD via CAN.

### <span id="page-15-1"></span>4.1 Prerequisites for the Configuration Transfer

- Windows 10, 8.1, 7  $(32/64$ -bit)
- PC-CAN interface from PEAK-System, e.g. PCAN-USB FD
- CAN bus connection between PCAN-MicroMod FD and the CAN interface attached to the PC

On a computer without PCAN environment, you can create and edit a configuration and later on transfer it with another computer PC-CAN interface to the PCAN-MicroMod FD.

### <span id="page-15-2"></span>4.2 Installing the Configuration Program

The setup program for PCAN-MicroMod FD Configuration is on the provided Product DVD.

Steps of the software installation:

- 1. Insert the Product DVD into the computer drive and execute the navigation program either on request or manually (Intro.exe).
- 2. Click on *English* > *Tools*.
- 3. In the list, find the *PCAN-MicroMod FD Configuration* entry and click on *Install*.
- 4. Follow the instructions of the setup program.

Retrieve further information about the use of PCAN-MicroMod FD Configuration in the provided help that you can reach via the program (e.g. with the  $|F1|$  key).

## <span id="page-17-0"></span>5 Firmware Update

Different ways are available in order to update the firmware on the PCAN-MicroMod FD.

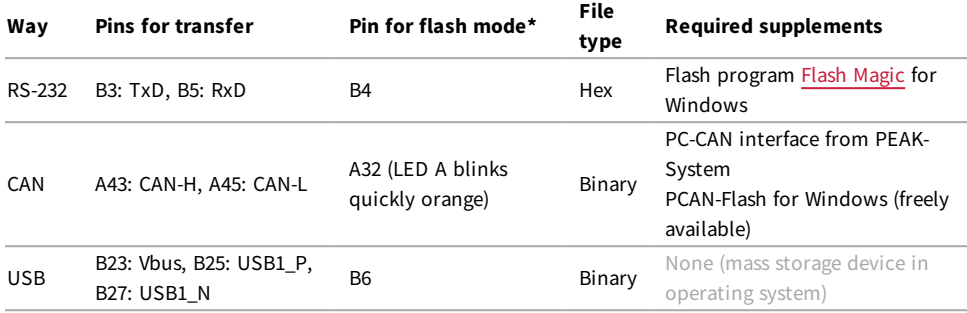

\* Must be connected to ground during switch-on.

**Tip:** In order to update the firmware, we recommend the use of the Evaluation Board for the PCAN-MicroMod FD (IPEH-003081 or kit IPEH-003082). On the one hand, this simplifies the connection of the cabling, on the other hand the setting of the flash mode.

## <span id="page-18-0"></span>6 Technical Specifications

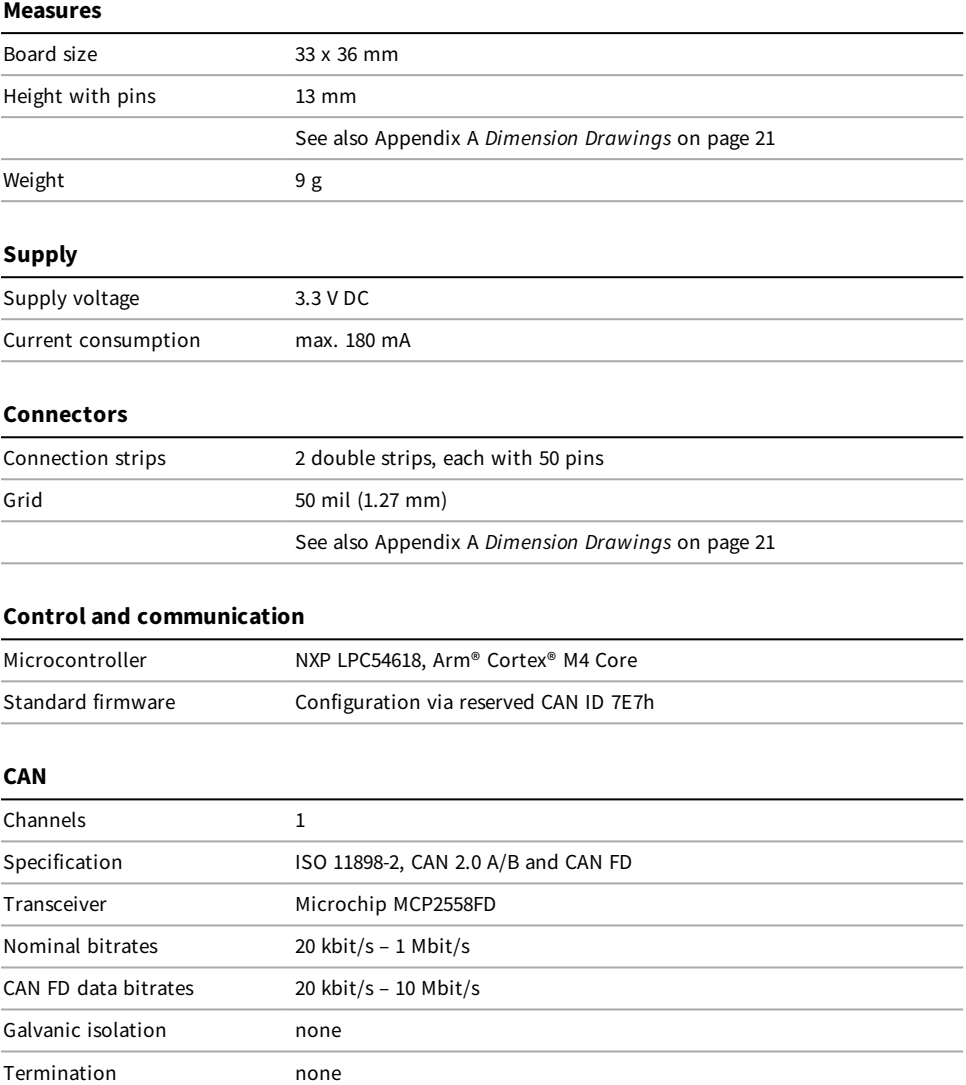

#### **Inputs and outputs**

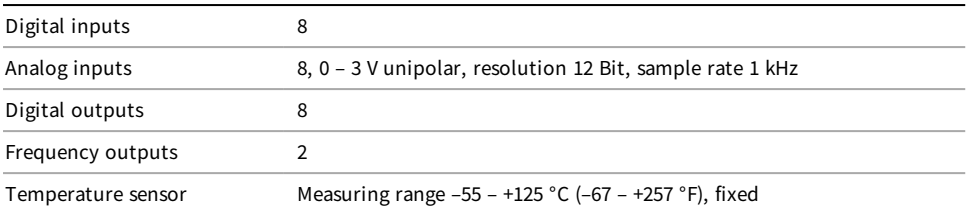

#### **Additional data channels**

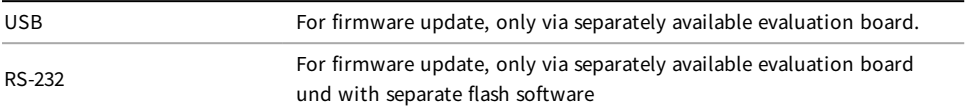

#### **Environment**

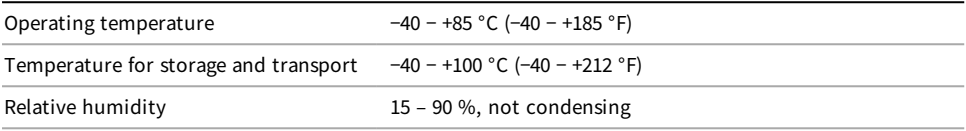

### Appendix A Dimension Drawings

<span id="page-20-0"></span>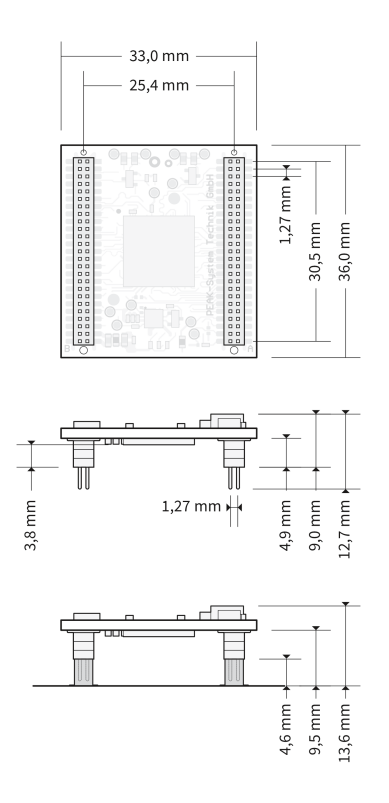

Figure 3: The scale of the drawings differs from an 1-to-1 representation.

Pitch of connection pins: 50 mil ≙ 1.27 mm

Lower figure: example for plug-on positioning on a motherboard. Possible socket strip (2 pieces) as counterpart to the PCAN-MicroMod FD: Amtek 5PS3MSA44-225GONPNRU-00

## <span id="page-21-0"></span>Appendix B Minimum Circuitry

The following circuit diagram shows the minimum circuitry required to operate the PCAN-MicroMod FD.

<span id="page-22-0"></span>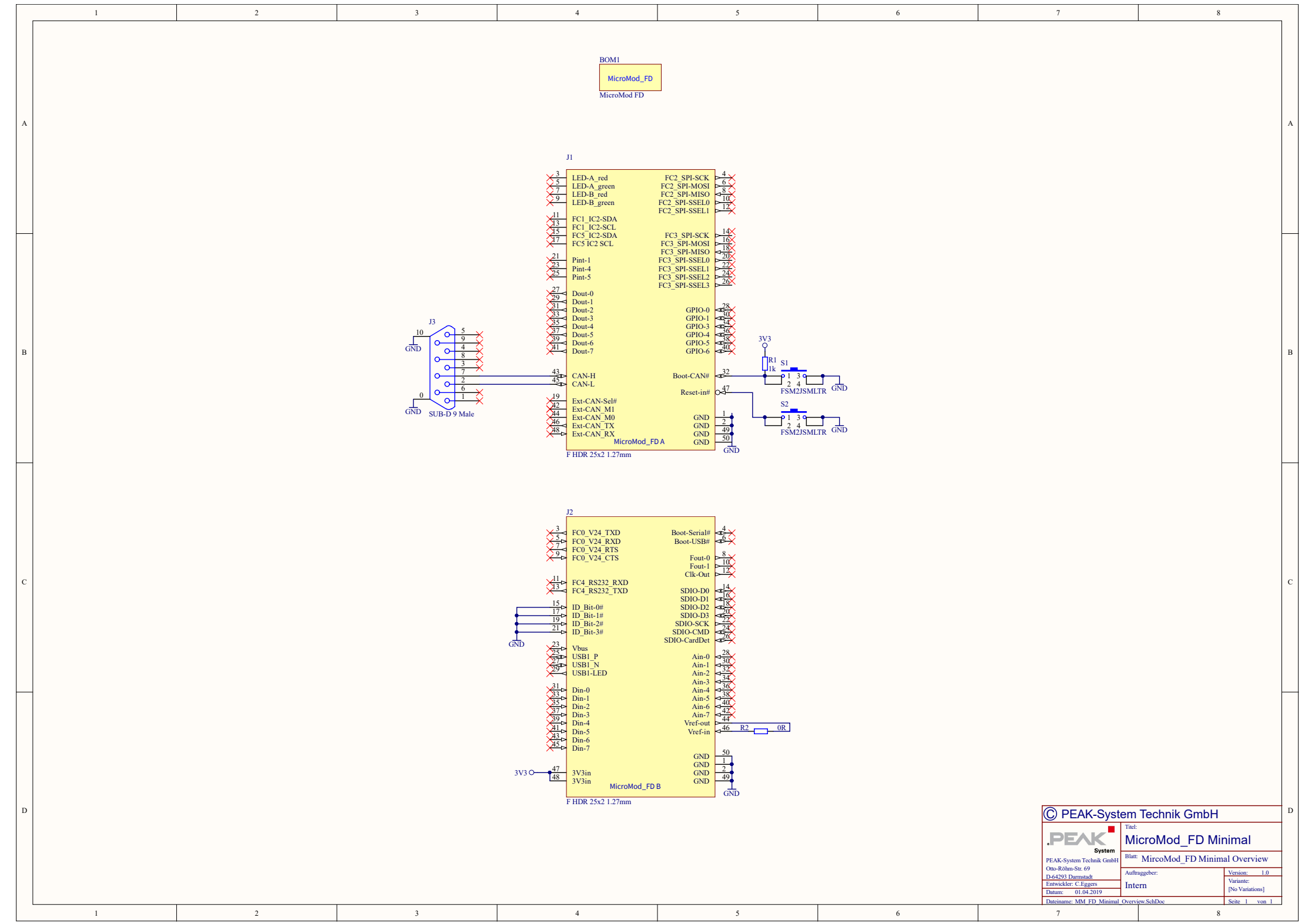